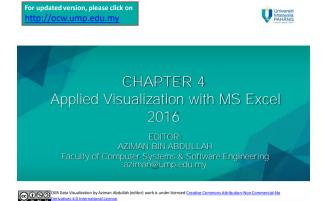

## Learning Outcomes

This chapter aims for learner to be able to:-

1. Apply data visualization in Microsoft Excel 2016.

# Table of Content

• Using map visualization

OER Data Visuali

| State    | Score |     |
|----------|-------|-----|
| Johor    | 5     | 1.0 |
| Kelantan | 3     |     |
| Perlis   | 10    | 5   |
| Melaka   | 9     |     |
| Before   |       | L   |

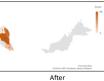

|                       |         |                                | Мар    | Visu          | alizatic                     | n                                       |
|-----------------------|---------|--------------------------------|--------|---------------|------------------------------|-----------------------------------------|
| ,                     | rmulas  | Data                           | Review | Book1<br>View |                              |                                         |
| Recommender<br>Charts |         | ilii • ोìi<br>i⊡ • ⊗<br>Charts | Maps P | ivotChart     |                              | Maps P                                  |
|                       | port.of | fice.com/                      |        |               | r more info p<br>ate-a-Map-C | lease visit<br>hart-f2cfed55-d622-42cd- |

© 0 SO DER Data Visualization by Aziman Abdullah (editor) work is under licensed Creative Commons Attribution-Non Commercial-No

#### Tutoria

 Assume you already have the data like below in Excel spreadsheet.

|   | A          | в     |
|---|------------|-------|
| 1 | State      | Score |
| 2 | Johor      | 5     |
| 3 | Kelantan   | 3     |
| 4 | Pahang     | 10    |
| 5 | Terengganu | 9     |

0ER Data Visualization by Aziman Abdullah (editor) work is under licensed Creative Commons Attribution-Non Commercial-No

### Visualize with Map Chart

- Step 1 : Select all the values in the cells.
- Step 2 : Click Insert>Charts>Maps

OER Data Visualiza

|            | e ille d'A<br>e dice illa |                                                                      |                                                                                                    |                                                         | 1       |
|------------|---------------------------|----------------------------------------------------------------------|----------------------------------------------------------------------------------------------------|---------------------------------------------------------|---------|
| ommended 🥘 | - 📴 - 🖄                   | Maps I                                                               | PivotChart                                                                                                    | 3D<br>Map •<br>Tours                                    | 2       |
| DE         | F G                       | Use this<br>values a<br>geograp<br>Click the<br>types of<br>pause th | lap Chart<br>chart type to in<br>nd show categoris.<br>Larrow to see<br>map charts as<br>e pointer on t<br>win your door | pries acro<br>the differe<br>railable, an<br>he icon to | nt<br>d |

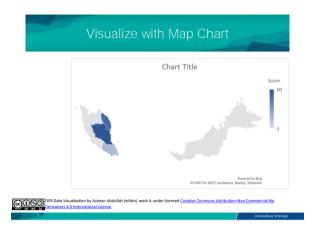

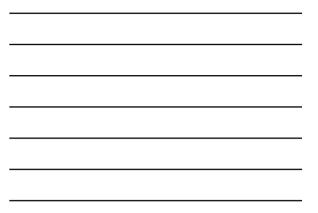

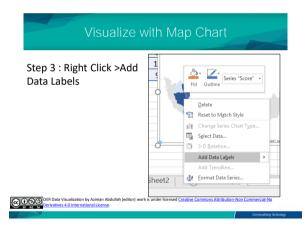

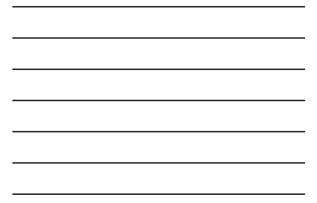

#### Visualize with Map Chart

The values are presented on specific location on the map.

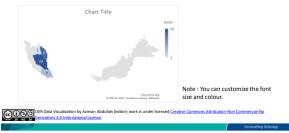